# **操作指南**

# M-518TW 涂鸦WiFi版车载电子标签

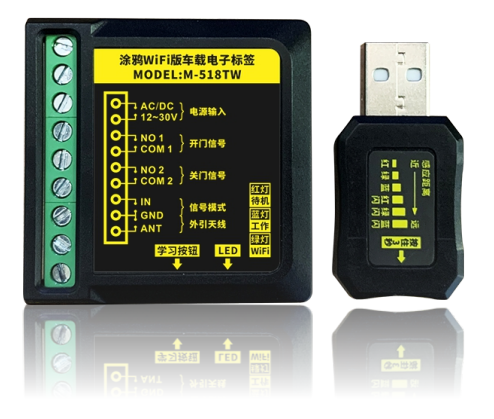

#### **1 安全指⽰**

非常感谢您购买本产品,为正确使用本产品,请您在使用前认真阅读本操作手册。

## **2 产品概览**

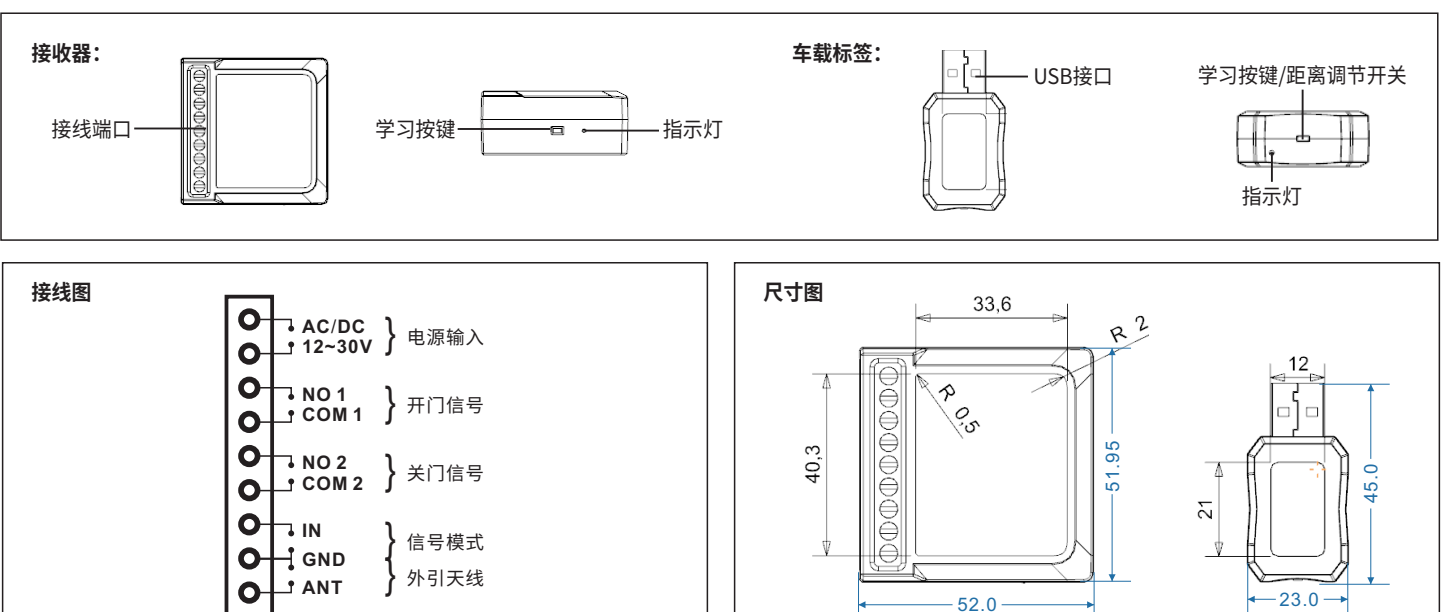

#### **3 产品使⽤说明**

#### **(1)汽⻋驶向⾃动⻔**

**(2)汽⻋驶离⾃动⻔**

a.汽车没有进入响应距离内,自动门仍处于关门状态;b.汽车进入响应距离内,自动门打开。

c.汽车还没有离开响应距离内,自动门还处于开启状态; d.汽车离开了响应距离内自动门关闭。

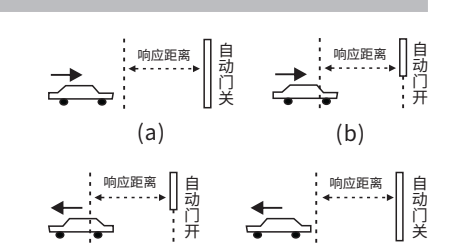

(d)

(c)

### **4 产品功能操作说明**

#### **1.接收器学习⻋载标签ID**

a.短按接收器的学习按键,蓝灯亮;b.短按车载标签;c.接收器蓝灯闪烁,即学习成功。(注:接收器可存储300个ID)

#### **2.调节⻋载标签和接收器的响应距离**

响应距离可分为6档,调节方式如下: 长按车载标签按键约3秒,指示灯点亮或闪烁后松开手,即进入响应距离调节模式, 再短按按键,效果如右图所示。无操作下,等待5秒,即可自动退出该模式。

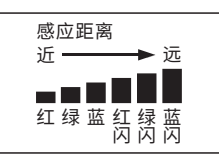

#### **3.接收器输出信号说明**

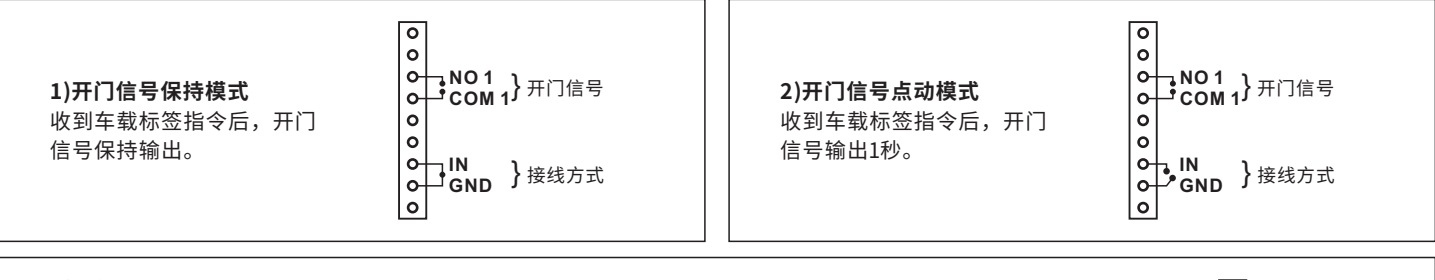

#### **3)关⻔信号说明**

关门信号可设置为输出1次或输出2次,设定方式如下: 断电后长按接收器学习按键再通电,指示灯闪烁再松开学习按键, 此时短按学习按键,指示灯快闪1次,表示只输出一次关门信号; 快闪2次表示N为10秒,即输出第一次关门信号后,延时10秒再输出第二次关门信号。 快闪3次表示N为15秒,快闪4次表示N为20秒, 快闪5次表示N为30秒,快闪6次表示N为45秒。

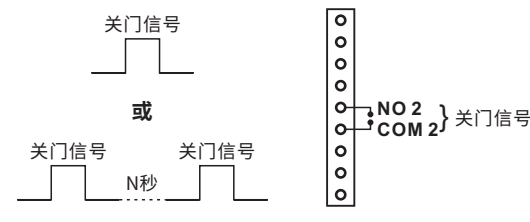

#### **4.接收器删除⻋载标签ID**

长按接收器的学习按键约20秒,接收器蓝色指示灯快速闪烁,即可删除所有车载标签ID。

#### **注:绿灯为WiFi模块状态指⽰灯。**

#### **5 技术参数**

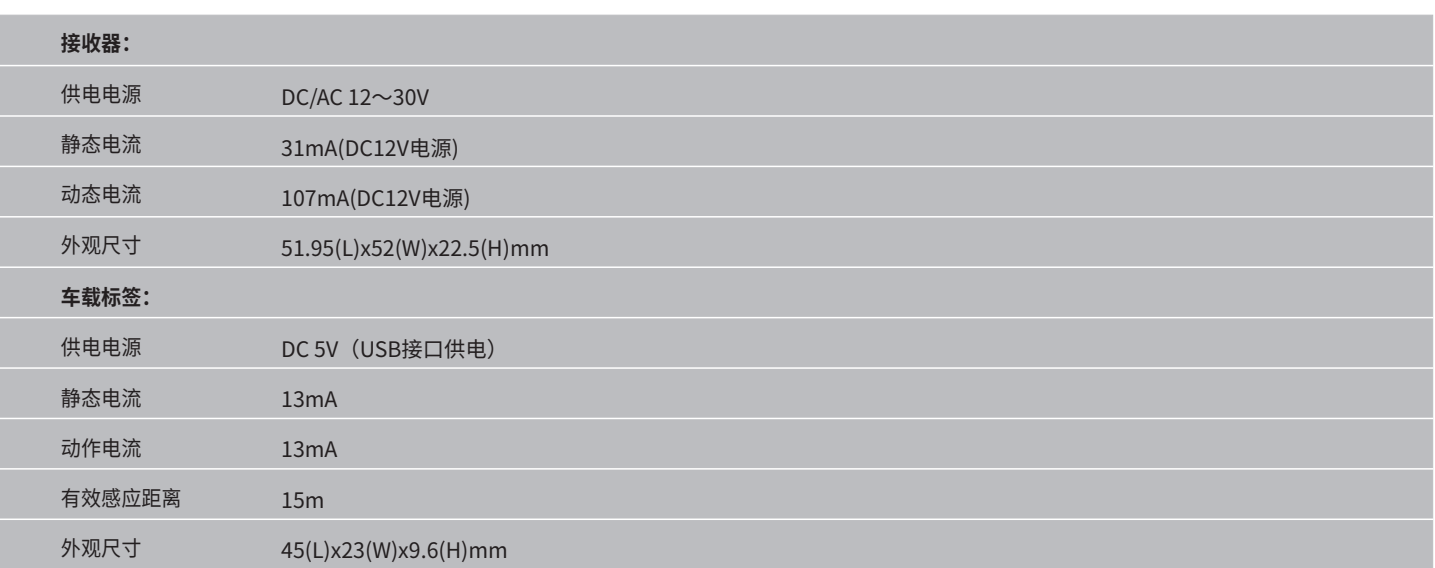

#### **6 包装清单**

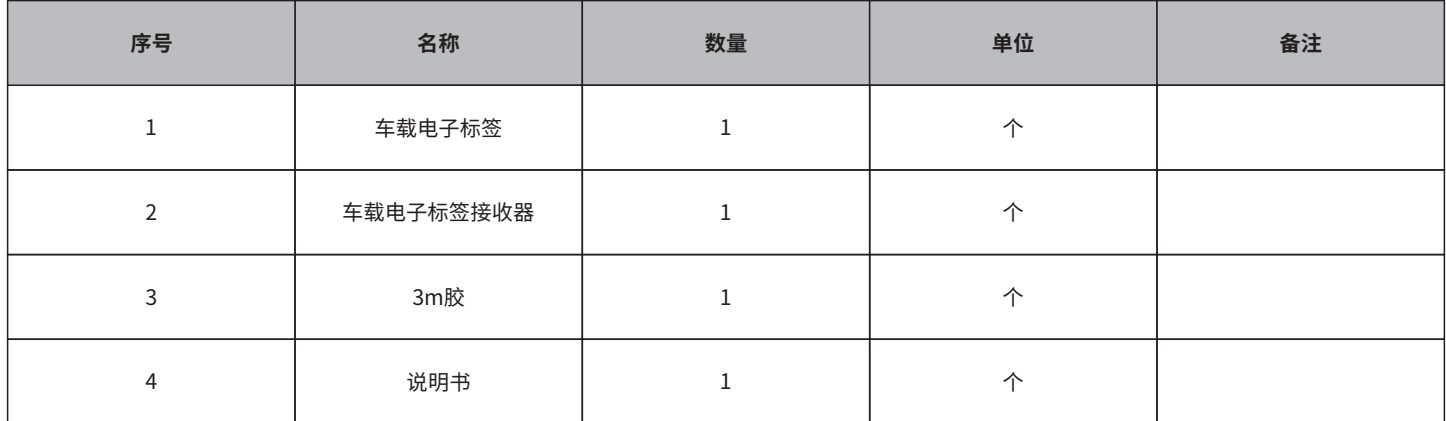

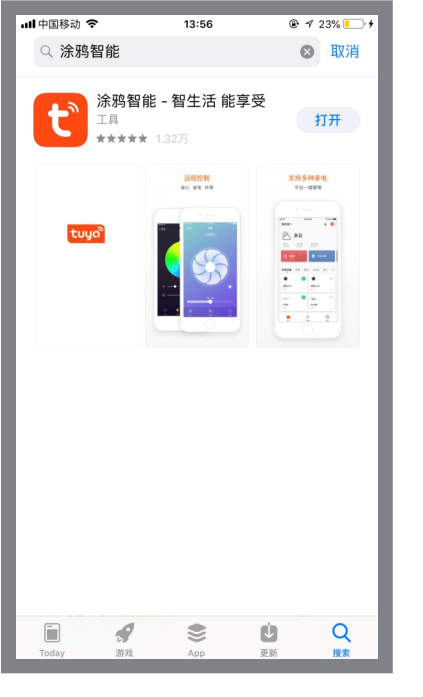

**第1步:**在⼿机应⽤市场搜索"涂鸦智 能"点击"获取"进行安装。

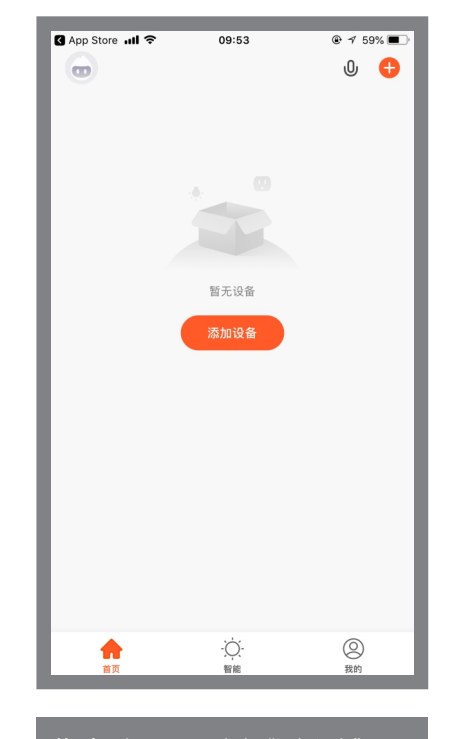

**第2步:**打开APP,点击"添加设备"。

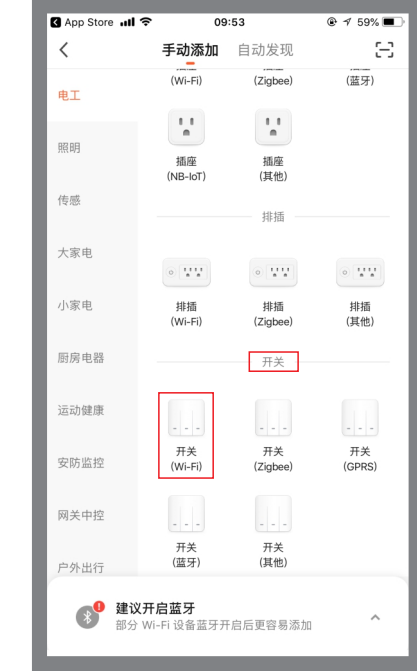

**第3步:**"电⼯"类找到"开关"组,选 择"开关(Wi-Fi)",点击"下一步"。

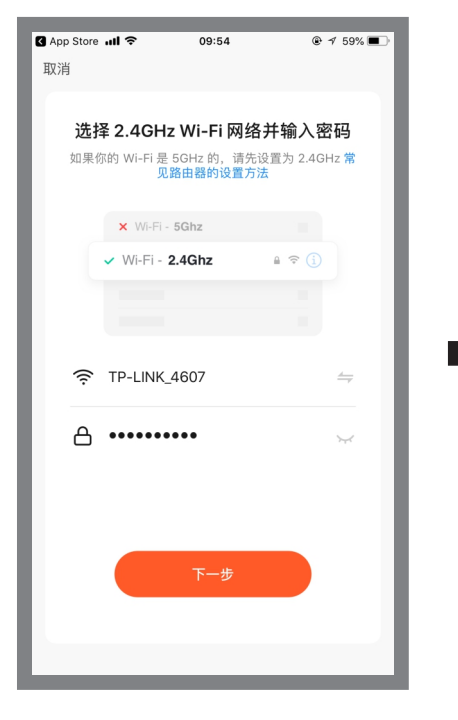

**第4步:**选择2.4GHz Wi-Fi⽹络并输⼊密 码(WiFi名称不可有中文,否则无法完成 配网),点击"下一步"。

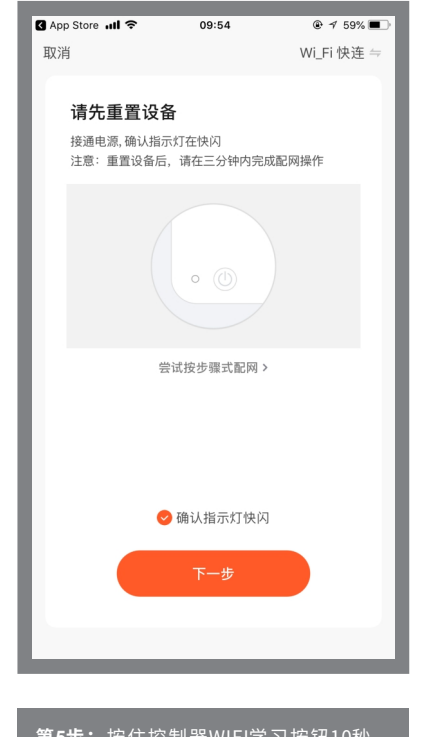

**第5步:**按住控制器WIFI学习按钮10秒, WIFI绿色指示灯闪,勾选涂鸦智能界面 "确认指示灯快闪",点击"下一步"。

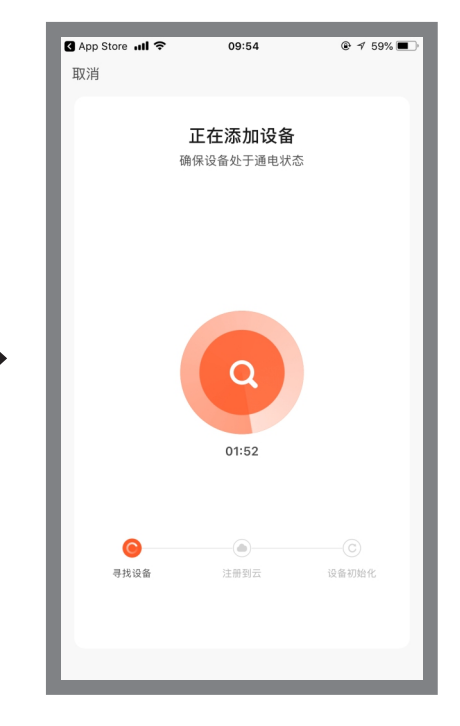

**第6步:**等待⽹络连接配对。

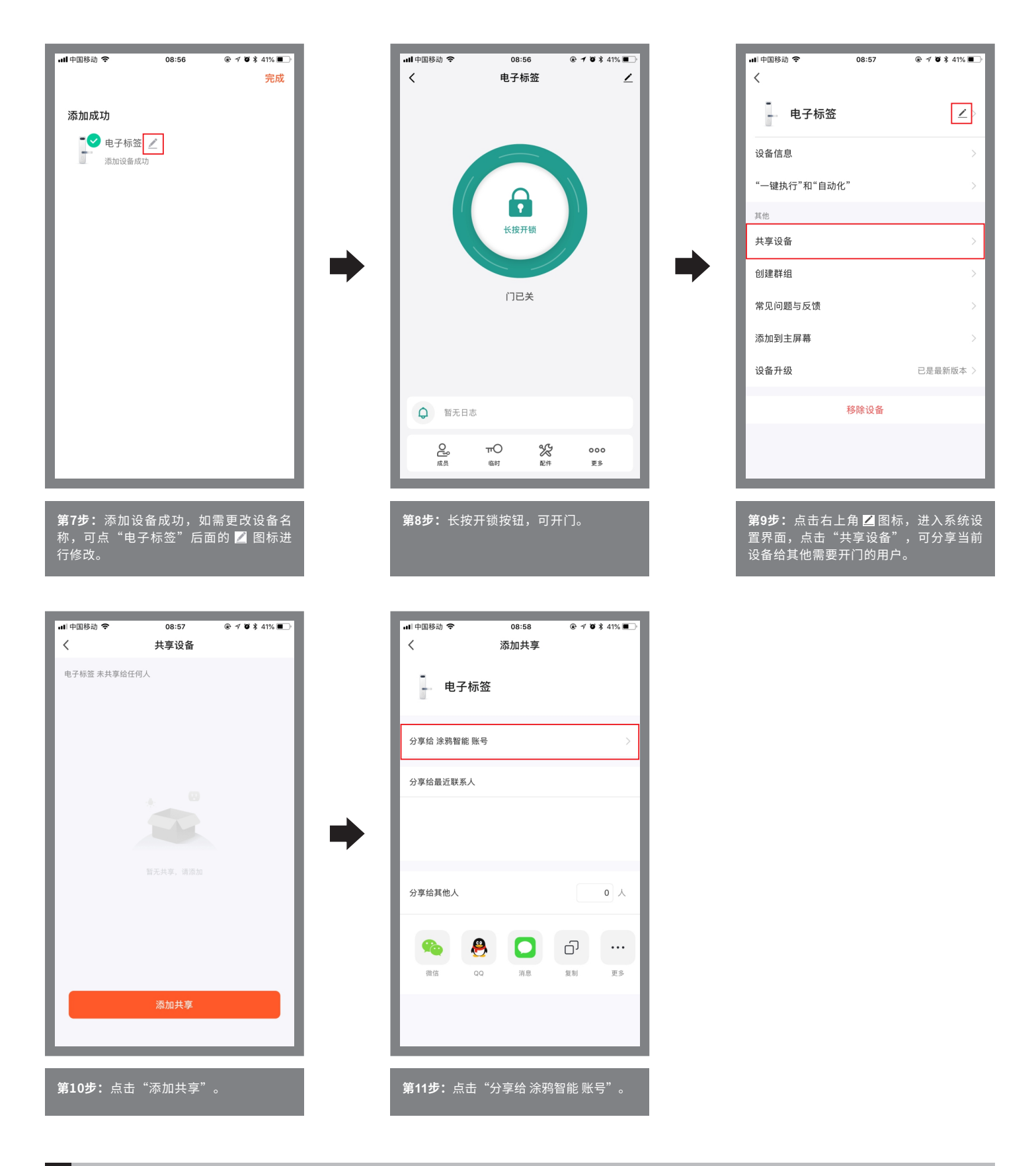

#### **8 系统设置⻚功能**

■ 设备名称: 当前设备名称, 可以随时更换;

- 设备信息: 虚拟ID、MAC地址、设备时区;
- 共享设备: 分享当前设备给其他有涂鸦智能的用户使用;
- 创建群组: 将多个设备组成一个群组,组成群组后可通过群组图标操作多个设备同时开门;
- 添加到主屏幕: 将当前开关快捷键添加到主屏幕;
- 设备升级: 显示设备当前的固件版本, 有新版本时应更新;
- 删除设备: 删除设备后, 设备会消除网络设置并回到出厂设置。